# Welcome to 3D Animation

# Maya 2019 and Blender 2.8 Download Instructions

### Go to this link:

#### <u>https://www.autodesk.com/education/free-s</u> <u>oftware/maya</u>

#### Create your account using your school email:

#### Get Education Benefits

Country, Territory, or Region of educational institution United States

| Educational role | 2 |     | WHAT'S     | THIS |
|------------------|---|-----|------------|------|
| Student          |   |     |            |      |
| Date of Birth    |   |     |            |      |
| Month            | ÷ | Day | \$<br>Year | 4    |

NEXT

ALREADY HAVE AN ACCOUNT? SIGN IN

| Create account            | ۵                                                                                                  |
|---------------------------|----------------------------------------------------------------------------------------------------|
| First name                | Last name                                                                                          |
| abc                       | xyz                                                                                                |
| Email                     |                                                                                                    |
| abc123@student.fuhsd      | .org 🗸                                                                                             |
| Confirm email             |                                                                                                    |
| abc123@student.fuhsd      | .org 🗸                                                                                             |
| Password                  |                                                                                                    |
|                           |                                                                                                    |
| personal information in a | erms of Use and to the use of my<br>coordance with the Privacy<br>ss-border transfers as described |

#### **CREATE ACCOUNT**

001

## Verify your email

#### Follow the steps to verify your email.

#### Just one more step

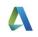

Tell us about your educational institution and how you plan to use your free software.

| N | lame | of | educa | tional | institution |  |
|---|------|----|-------|--------|-------------|--|
|   |      |    |       |        |             |  |

| Lynbrook High                            |
|------------------------------------------|
| Area of study                            |
| Architecture, Engineering & Construction |
| 🗹 Media & Entertainment                  |
| Product Design & Manufacturing           |
| Others                                   |
| Enrolled from                            |

| August      | \$<br>2019 | \$ |
|-------------|------------|----|
| Graduate in | \$<br>2023 | ÷  |
|             |            |    |

### Download

Go back to:

https://www.autodesk.com/ education/free-software/ma

<u>Уа</u>

You should be signed in. If not, sign in and renavigate to the link above. Choose Maya 2019 and start the browser download.

| Welcome back, Cheryl L   | Sign out    | Autodesk Account |
|--------------------------|-------------|------------------|
| Maya 2019 ᅌ (            | <b>&gt;</b> |                  |
| Mac OS X 📀               | <b>&gt;</b> |                  |
| English ᅌ (              | <b>&gt;</b> |                  |
| Serial number: 901-46213 | 3338        |                  |
| Product key: 657K1       |             |                  |

Authorized Install on up to 2 personal devices usage:

An email containing the license information has been sent to you. If you do not see the email in your inbox, please chec For other ways to find your license information see "Find Serial Numbers & Product Keys for Educational Licenses".

- + You are receiving an Educational license See more
- + Installation restrictions apply See more
- + Installation includes the Autodesk Genuine Service See more
- + Managing licenses for multiple campuses See more
- + Additional steps required for educational institutions See more

BROWSER DOWNLOAD

### Installing

Follow the steps on your device to install. After done, open Maya.

#### PLEASE FOLLOW THESE STEPS CAREFULLY.

Maya will tell you have 30 days remaining. DO NOT PRESS RUN. SELECT ACTIVATE and enter the serial number and product license that you saved. Follow their directions and Maya should open. You should see a screen like this:

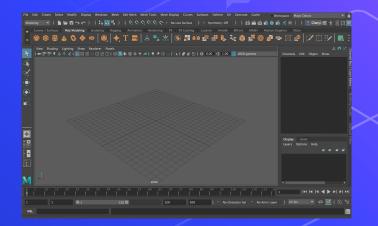

# Maya is installed! :) Now to install Blender:

### **Download+Installation**

Go to: <u>https://www.blend</u> <u>er.org/download/</u>

Follow their directions. If you are able to open blender and see this, you're done!

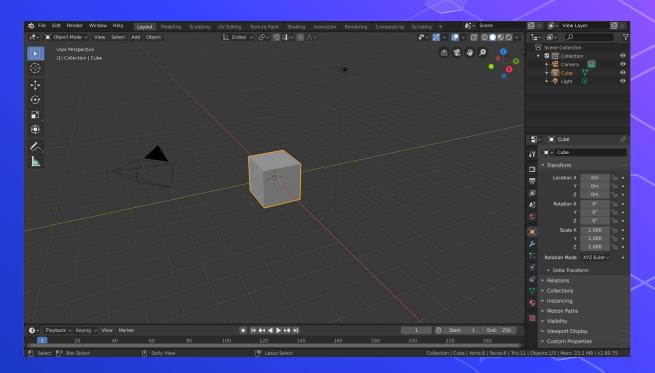

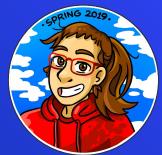

#### @sheepianna1 Anna Shaposhnik Co-President (Director/Teacher)

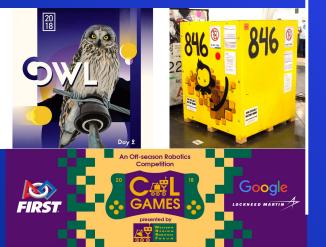

**Cheryl Lin** Literally doesn't do anything in robotics except animation (Teacher/Modeler)

#### Vardani Karthik

Random human (Teacher/Modeler)

#### Niyaaz Baines (teacher/modeler)

## **Goals of this Workshop**

- Learn the basics of 3D Animation
- Includes: storytelling, 3D modeling, , lighting, texturing, rigging, animating
- You won't be a pro right away! (Practice makes perfect)

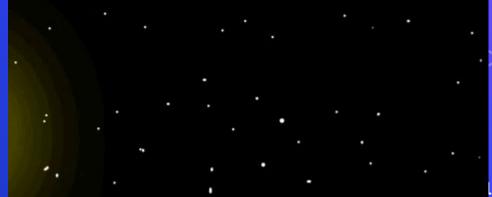

## Other opportunities

Music!

Sound effects (folley)

2D drawing to augment 3D rendered frames (think Spiderverse)

#### Structure

| 16   β0   Nov 6   13 |                                                                                                    |
|----------------------|----------------------------------------------------------------------------------------------------|
| β0<br>Nov 6          | Intro, storytelling, figure out what we will be making, basic blender<br>intro if time<br>HW: blender tutorial |
| Nov 6                | Modeling in blender<br>HW: completed model                                                                     |
| 13                   | Texturing/Lighting/UV maps<br>HW: principles of animation video                                                |
|                      | Principles of Animation Quiz<br>Animation basics.<br>Bouncing ball, path tracing, rigging and animating joints |
|                      | Rendering and creating a video, view and discuss inspiration, start storyboarding animation together           |
| 20                   | Split up into designated groups                                                                                |

## Why Blender

#### Blender

Lots of resources available

**blender** 

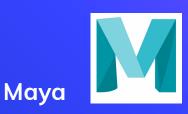

Stereotypically complicated user interface

Not free unless you're a student

Need student account and license

Cannot render in real time

Few tutorials

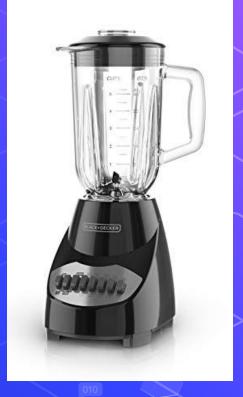

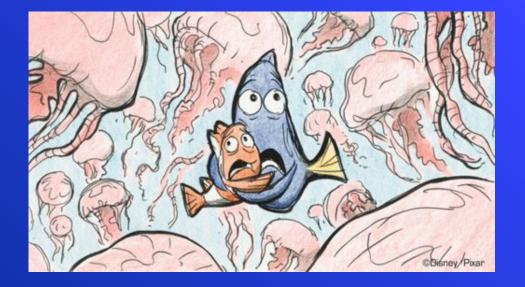

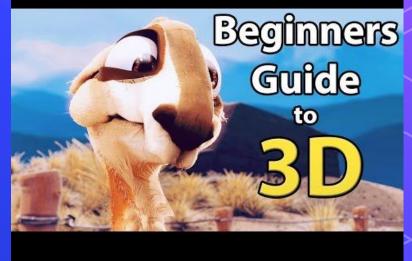

#### **2019 Safety Animation**

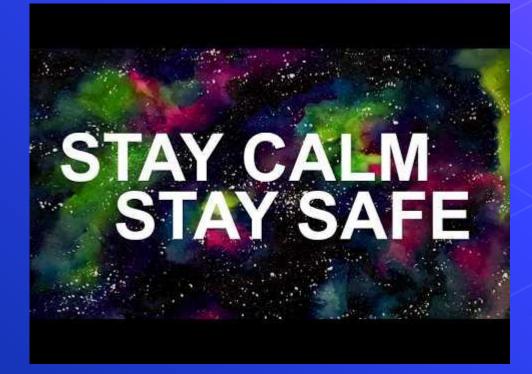

## 2016 Safety Animation

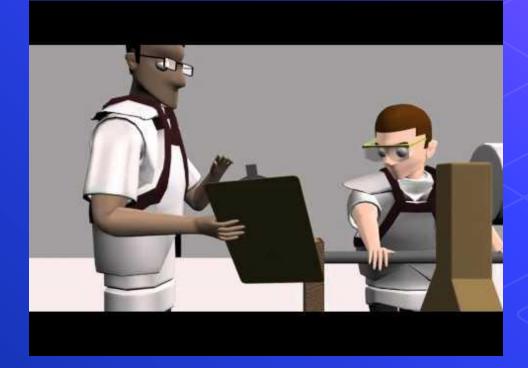

## For the Birds

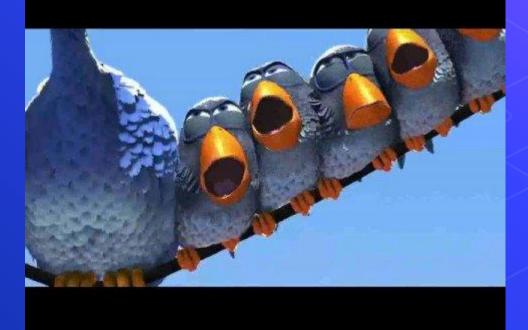

## Johnny Express

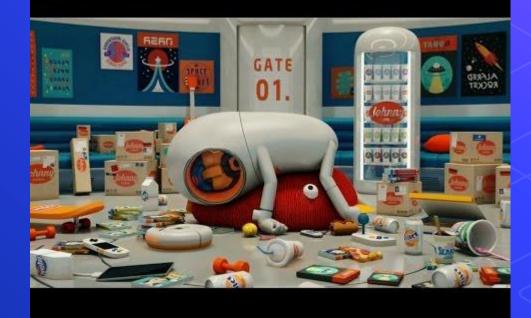

## What we will be doing this year:

We will be entering World Fest (due **Dec 15**) and Teen Animation Festival International (TAFI)!!!!

https://worldfest.org/ https://www.waltdisney.org/tafi

# 1. Storytelling

S

the core component

### The Core Story

Team 846 believes in project based learning!

We are doing a longer animation this year (3-5 minutes)

 need to come up with storyboard ideas very soon!

# Activity

 Think about a memory (anything!) that sparks a strong emotion in you

2) Identify the primary emotion(s) - happiness, sadness, jealousy, anger?

3) Please share in small groups

# Activity

#### 1) Write down your top 3 favorite movies

#### Mine are:

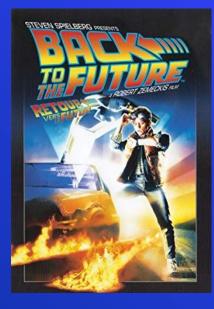

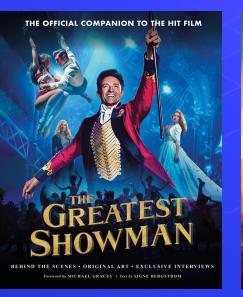

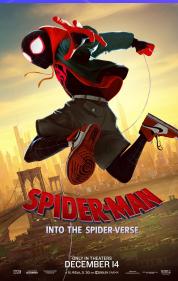

CRISIS CLIMAY AGENCY e.tingincident RESCUE 3 ACK M DANGER work work RESO Sek', C curiositu To 200 RISKS CONFLICTS in is all Lost ? close open ends RETURN with a GOAL HOME CHANGED because MOTIVATION regonized by AUDIENCE

# Wants vs. Needs

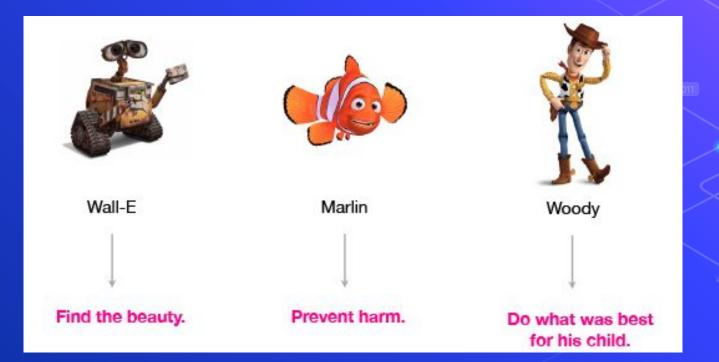

- Woody wants to be Andy's favorite toy. Bob Parr wants to be Mr. Incredible again. Joy wants to make Riley happy.
- Wants are often in direct opposition to their true internal goal.
  - Example: Marlin's internal goal is to prevent harm, but his external want, to keep Nemo safe and alive, is actually the very thing harming him and keeping him from truly living. However: He needs to let go and allow Nemo to be in harm's way in order to give him a life worth living.

**Discuss in your** groups, what wants do the characters in your fav movies have?

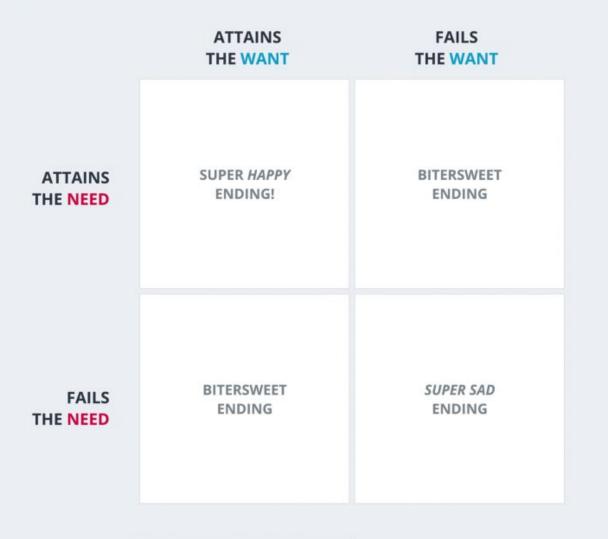

# **Obstacles**

- Philosophical (character vs. Society)
- External (character vs. other character)
- Internal (character vs. themselves

# **Stakes**

- Give audience a reason to root for your character

# How has Miles Changed by the End?

what is the evidence that he is doing Differently at the end that he did in the beginning?

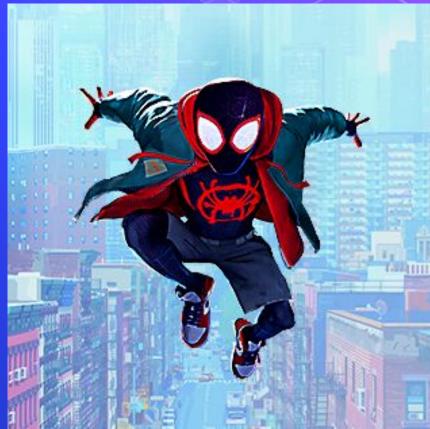

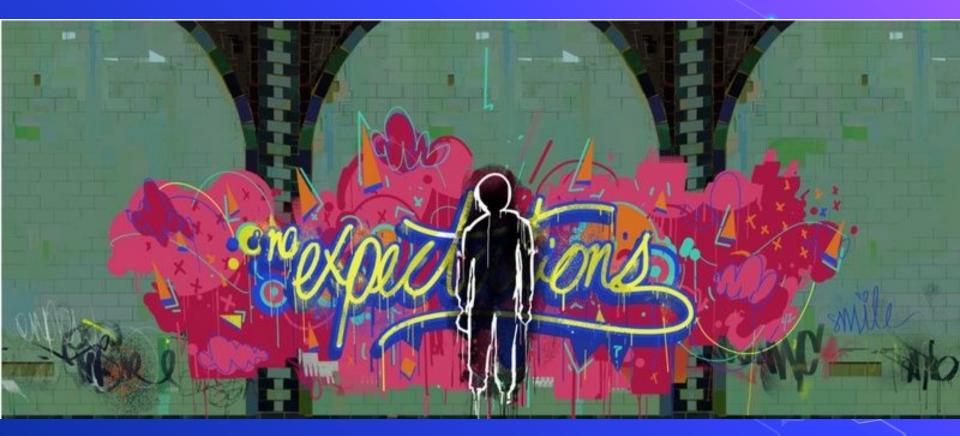

## Hero's Journey

By: Niyaaz Baines

1. Once upon a time... ACT 1: 2. Every day... 3. Until one day... 4. Because of that... ACT 2: 5. Because of that... 6. Because of that... 7. Until finally... ACT 3: 8. And ever since then... The moral of the story is....

#### What is the hero's journey?

- Hero's Journey is about the protagonist changing their ways or learning something new
- The hero is no longer the same after the journey
- It's about overcoming a challenge, discovering something about him/herself, and becoming a changed person
- Hero's Journey in a nutshell: <u>Ted ed heroes Journey</u>

#### Steps

- Known
  - Call to adventure
  - Supernatural aid
  - Threshold guardian(s)
- Unknown
  - Threshold
  - Mentor and helper for challenges and temptations and another helper.
  - Abyss/revelation
  - Transformation
  - Atonement
  - return

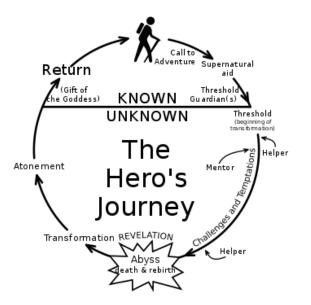

#### Call to adventure

- The hero wants more than their plain vanilla life
- Something unexpected happens to them
- They realize they have to take action

## Threshold

- A challenge and the main challenge they will face
- Have mentor and helper to guide them

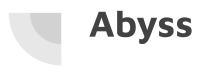

- Realizes who they truly are
- Knows what to do

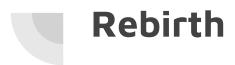

• Is a changed man/woman

#### Iron Man (MCU)

- Greedy man at beginning
- Gets thrown into conflict at afghanistan
- Learns humility from prisoner
- Breaks out a changed man

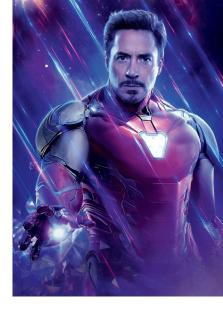

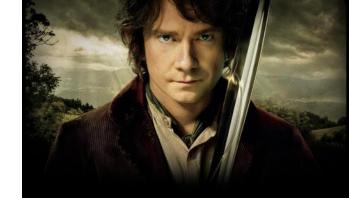

#### **Bilbo Baggins**

- Lives a simple life
- Decides to go on adventure after realizing he can't live a simple life
- Comes back a braver man

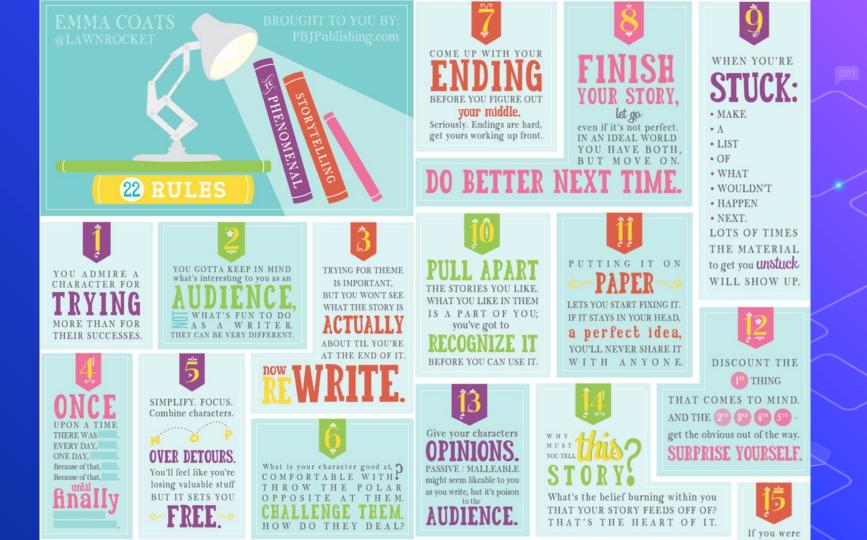

WHAT ARE THE STAKES? GIVE US **REASON ROOT** FOR THE CHARACTER. WHAT HAPPENS IF THEY DON'T SUCCEED? Stack the odds against.

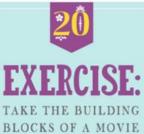

BLOCKS OF A MOVIE YOU DISLIKE. How d'you rearrange them INTO WHAT YOU **DO like?** 

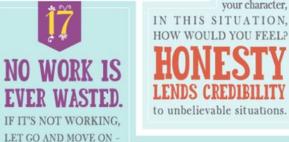

#### IT'LL COME BACK AROUND TO BE USEFUL LATER.

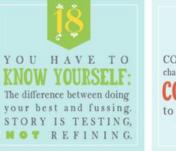

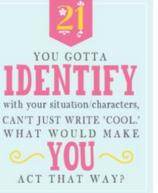

COINCIDENCES TO GET characters into trouble are great; COINCIDENCES to get them out of it are cheating.

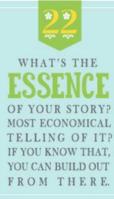

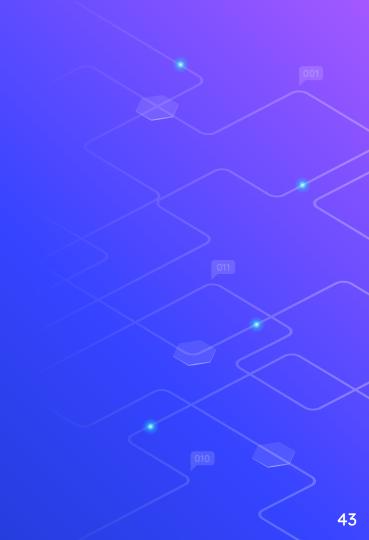

## How?

- Be genuine: Base theme/characters on struggles/people in your life
- Have a personal voice: what do you want to convey through your story?
- Brainstorm in "what if's?"
- Theme and moral of story is what makes it memorable > create dramatic tests for realization of character's "I need to change"

## **Veteran Brainstorm Session**

what if each locker was a different world?

- what if there was a society where all citizens had 0 privacy
- what if there was a society where everyone knew exactly what others were thinking

- what if a part in a robot was sentient and could tell its story (hi I'm a battery, every day I give my all for 3 minute and sub out for my siblings....) (I'm a pulley, long time ago I pulled a gearbox, but since I've snapped, they've replaced me...)

- what if backpacks were actually learning from all the worksheets you put into them every day
- what if by contrast, lunchboxes were always hungry, despite holding all of our food
- what if a character entered a black hole and tried to retrieve the knowledge it destroys

- what if a tumbleweed who's always blown by the wind and never knew how it feels to be still got stuck in a tree

# What we've been doing

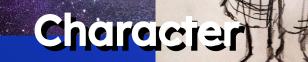

red Cage, a is a chudly a holyam Black Hole April 2018 intuzed with supercomputer,

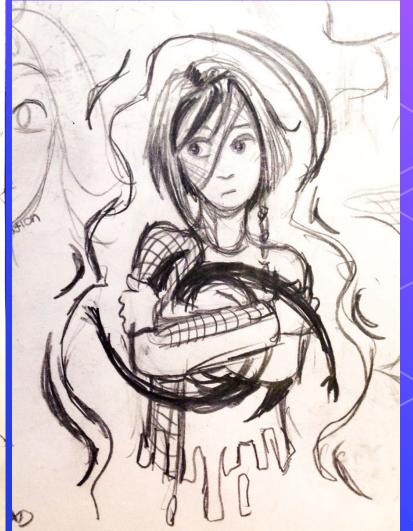

LONT

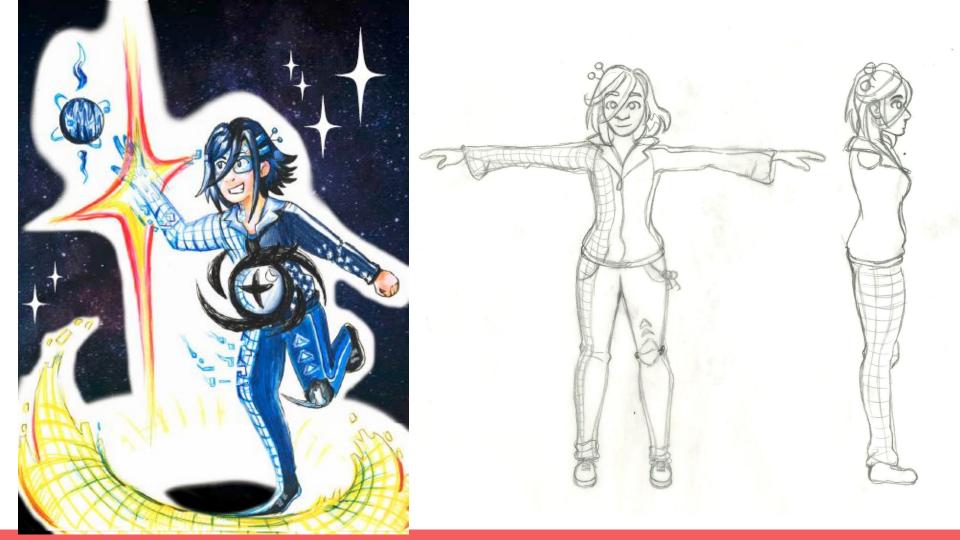

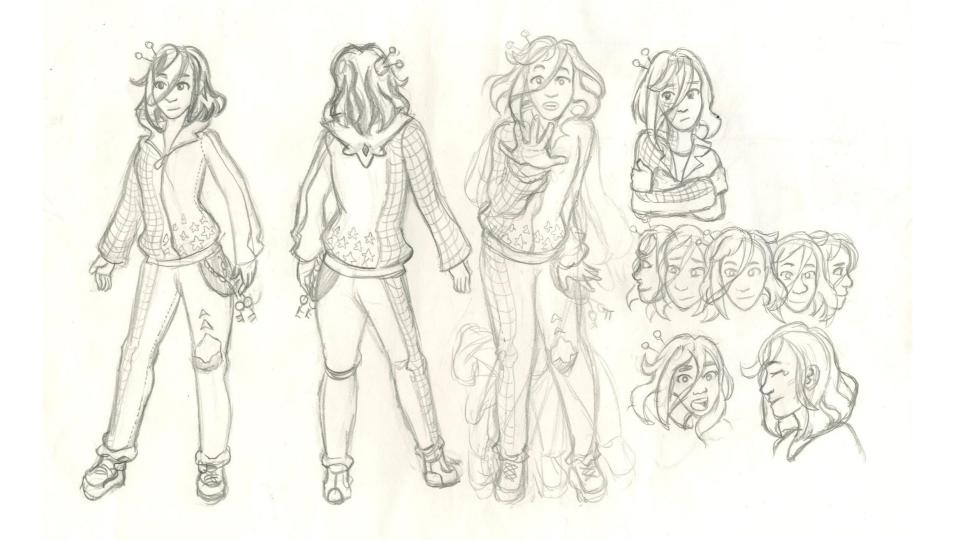

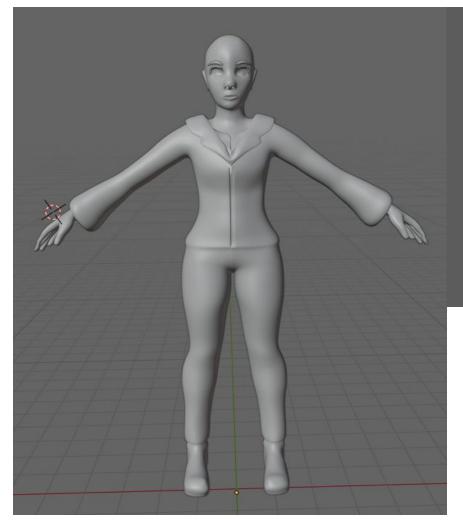

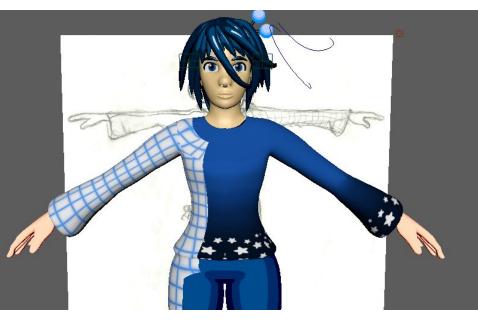

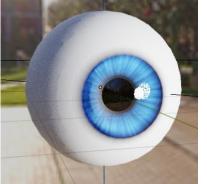

#### Left to do:

- Hair particle generation
- Blender coloring/texturing
- Lighting
- rigging

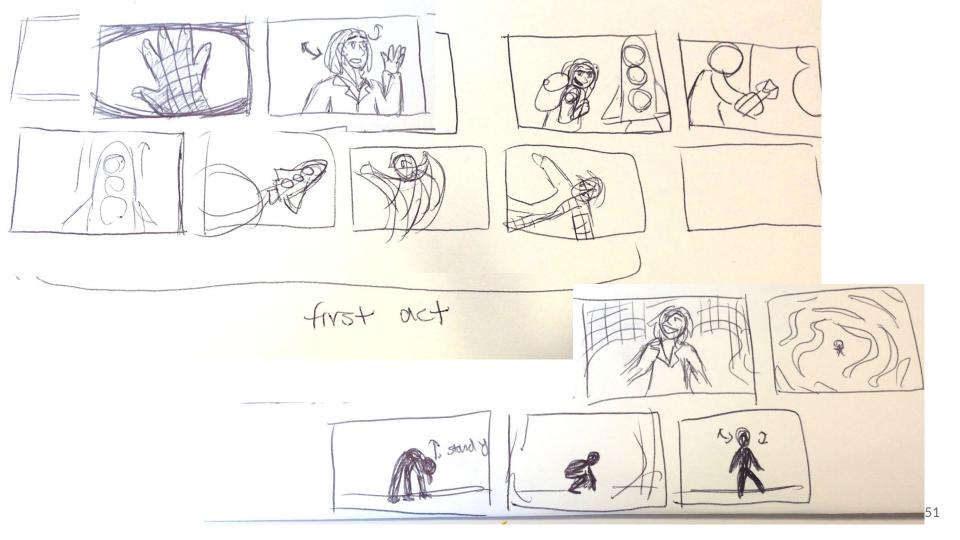

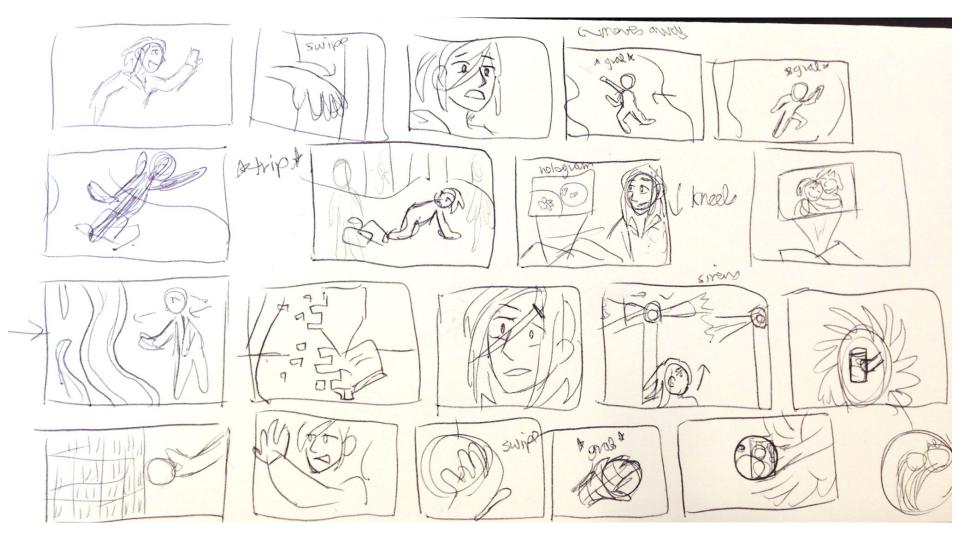

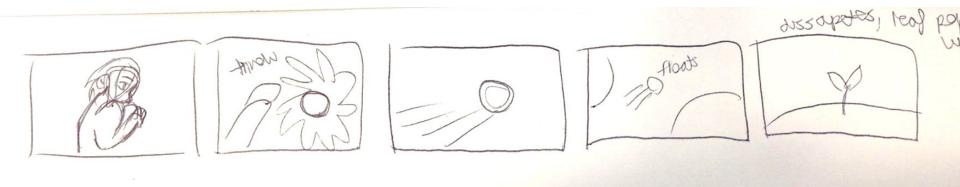

## Theme: Accepting that we individually can't know everything in the world.

<u>Want</u> to know everything, <u>need</u> to let go, preserving and sharing info

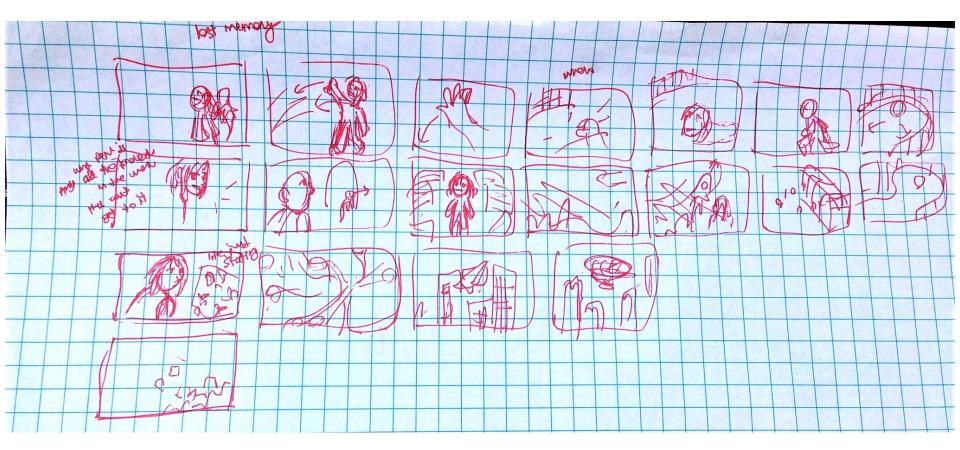

Sketching storyboard

a) .682 68.2% what pointse if pt 98.75% 6) C) 97.5% 1.95 25core 1.95= X-125 05.4 to 144.59 a) 75/-> 131.74 universed knowled reach (118.25 to 131.79) EFD 292.7 atter day apter 6 - Scatterplots, Assosiation, Correlation, share it estions between two quantitative variables

o obstacles -interna) -externa) -externa) -philosophical philosophical -philosophical -10 - Cont R log eptemerality Known, E-+ (ibvorium charader. S weeds toeks to Levis and when a cloud toke oppectation? Samina Karda into social minutes for into options of the planten is during and the planten is during the planten is she were at into is she were at into is she were a jealous of ite humer block him her block him miller we fordhips

Know your shortcuts! Today:

- Navigating camera
- Shift A (create)
- R-S-G

- Edit mode (tab) 1,2,3

## Homework: Khan Academy Pixar Storytelling

https://www.khanacademy.org/partner-content/pixar/storyte lling

## **ANIMATION WEEK 2**

**Blender Basics and Modeling** 

- To move around: hold down middle mouse
- To move up and down: hold shift+middle mouse
- To zoom: use the scroll wheel
- Select an object: right click
  - Deselect: click away
- Select multiple: shift while selecting objects
- Select everything: "A"
- Delete, hit x and x again

Translating:

Select object and press
"G"

Rotating:

Select object and press
"R"

Scaling:

- Select object and press "S"

To constrain these along an axis: Press "X" "Y" or "Z" based on the axis you want to constrict it on AFTER pressing the initial command Tip: click to place down after moving the object

EDIT MODE: Merging: "W" Extending: "E"

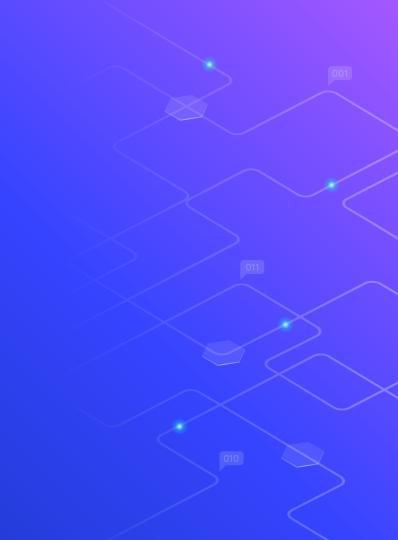

## **HOW TO MAKE A TREE!**

Download the zip: <u>https://tinyurl.com/anim-tree</u>

Video I watched: <u>https://youtu.be/UQx0eh8z-iM</u>

## **3D Animation Week 3** modeling/textures

## **Important Skills**

Adding reference images Navigate to correct view Drag the file directly into blender

Move using G, S etc.

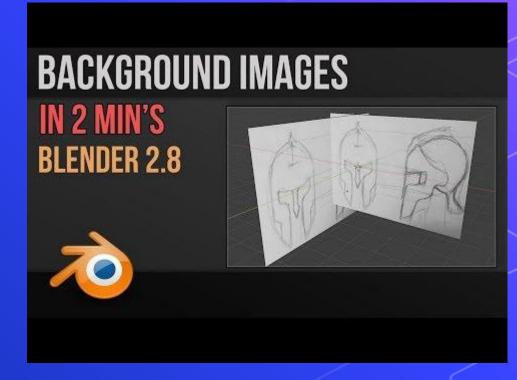

## **Important Skills**

Symmetry Cut model in half (use edge loop) Then apply symmetr modifier

# SYMMETRY MODELING Blender 2.8 Tutorial

| the second state of the second second s | cises Roycles node editor Ziblendi                        |        |   |  |
|----------------------------------------------------------------------------------------------------|-----------------------------------------------------------|--------|---|--|
| Node Wra                                                                                                    | naler Quick Guide                                         | - 0    | × |  |
| Interface Edit                                                                                                    | ngler Quick Guide                                         | System |   |  |
| P node                                                                                                    | D I Node: Node Wrangler                                   |        | × |  |
| Official<br>Community                                                                                                    |                                                           |        |   |  |
| Testing<br>Categories                                                                                                    | Ctrl t - node wrangler mapping nodes                      | to     |   |  |
| All                                                                                                    | ramp                                                      |        |   |  |
| Enabled<br>Disabled                                                                                                    |                                                           |        |   |  |
| 3D View<br>Add Curve                                                                                                    | Shift S - switch node                                     |        |   |  |
| Add Mesh<br>Animation                                                                                                    |                                                           |        |   |  |
| Camera<br>Development                                                                                                    |                                                           |        |   |  |
| Game Engine<br>Import-Export                                                                                                    |                                                           |        |   |  |
| Lighting<br>Material                                                                                                    |                                                           |        |   |  |
| Save User Settings                                                                                                    | 🕒 Install Add-on from File ) 😥 Refresh 🔵 Online Resources |        |   |  |

## Textures & Materials

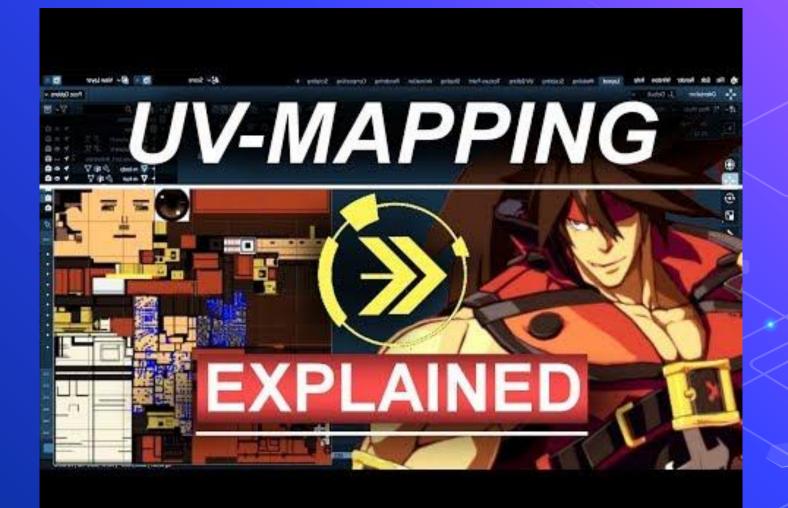

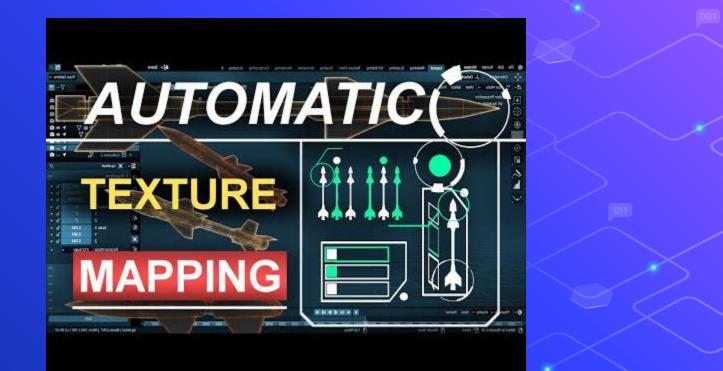

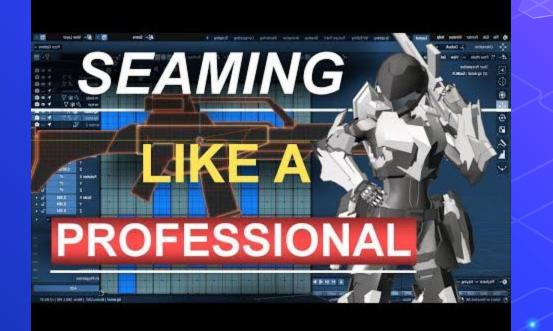

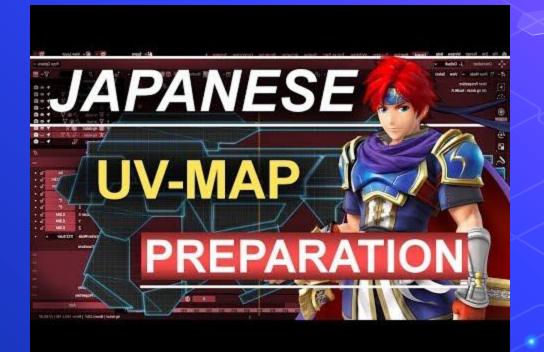

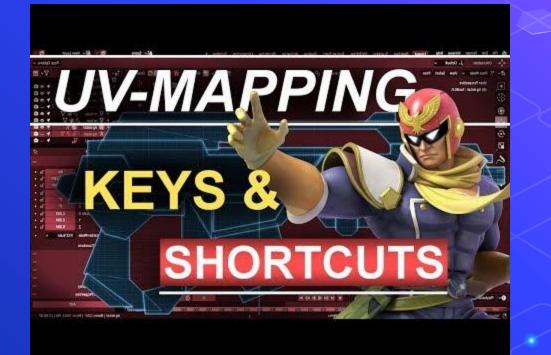

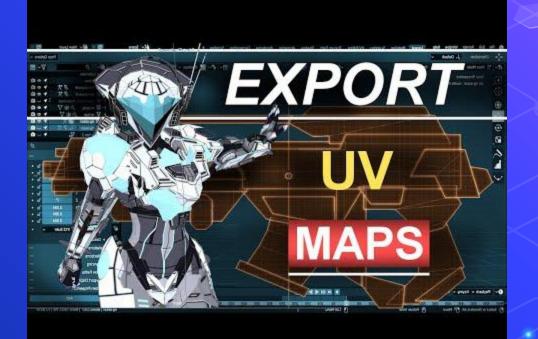

### https://docs.google.com/document/d/1i03QN kyy0W0SqYdVso0oSlqUwupYUiccSEKbkcvJe1 g/edit?usp=sharing

# 3D Animation Week 4 modeling/textures

## https://tinyurl.com/846animquiz1

### NOT SEAMLESS

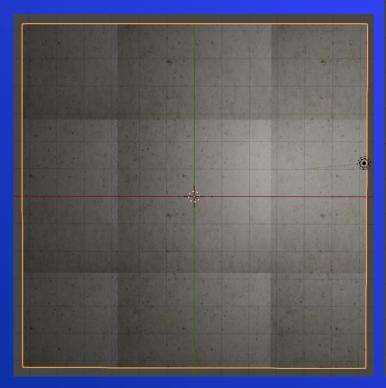

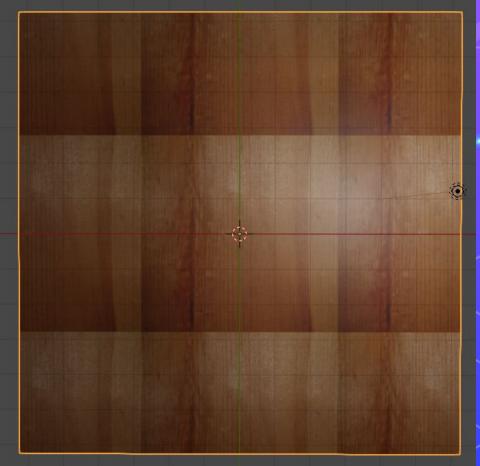

## **CGTextures.com**

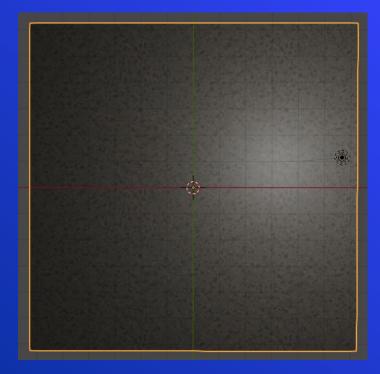

#### Seamless!

Let's test your textures now.

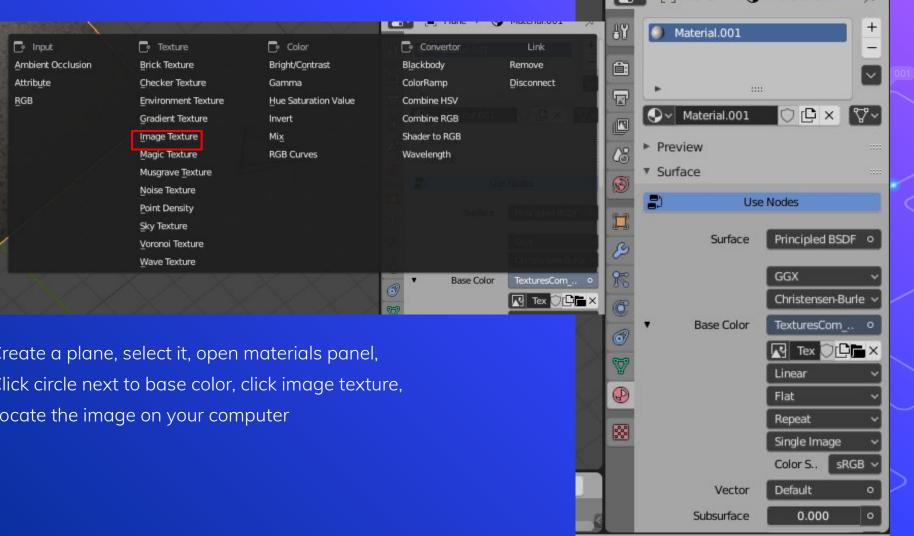

A CONTRACTOR OF A CONTRACTOR OF A CONTRACTOR OF

81

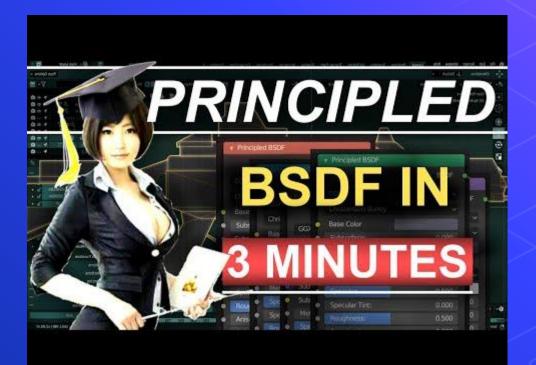

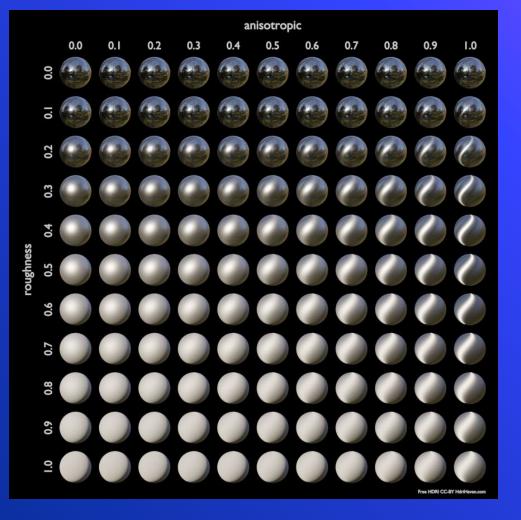

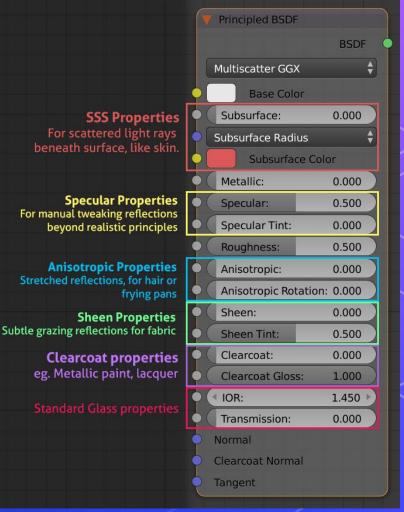

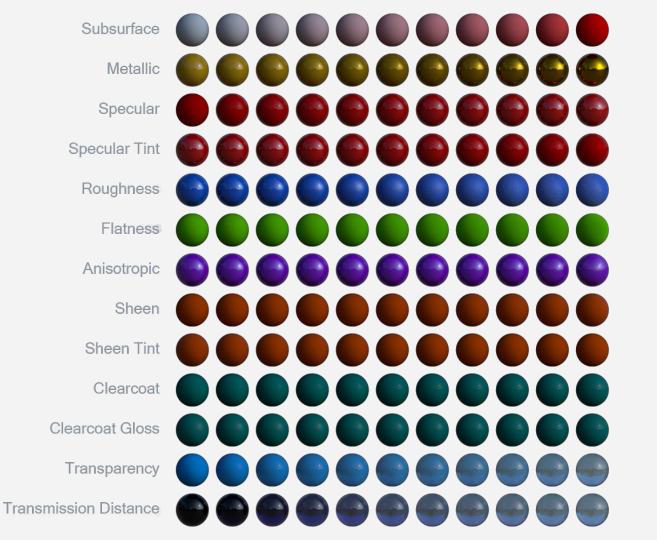

# Textures & Materials

# Week 5 - Animation

yayayayayyayaya

# What is Rigging?

## Joints

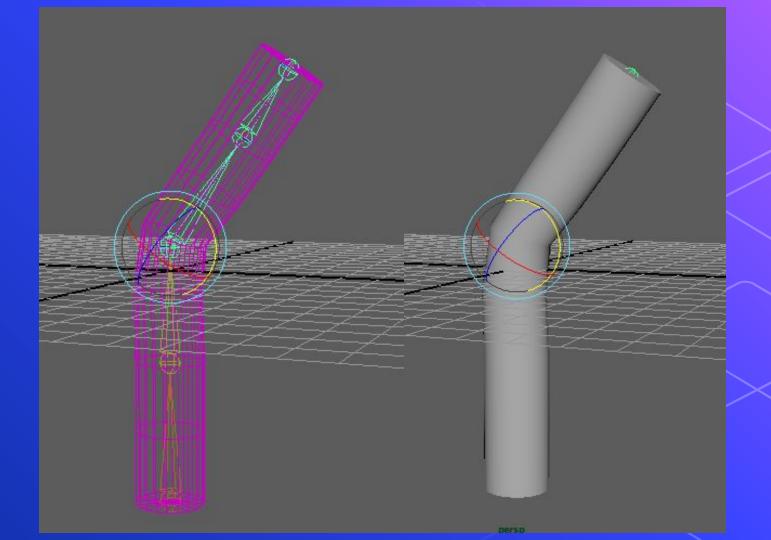

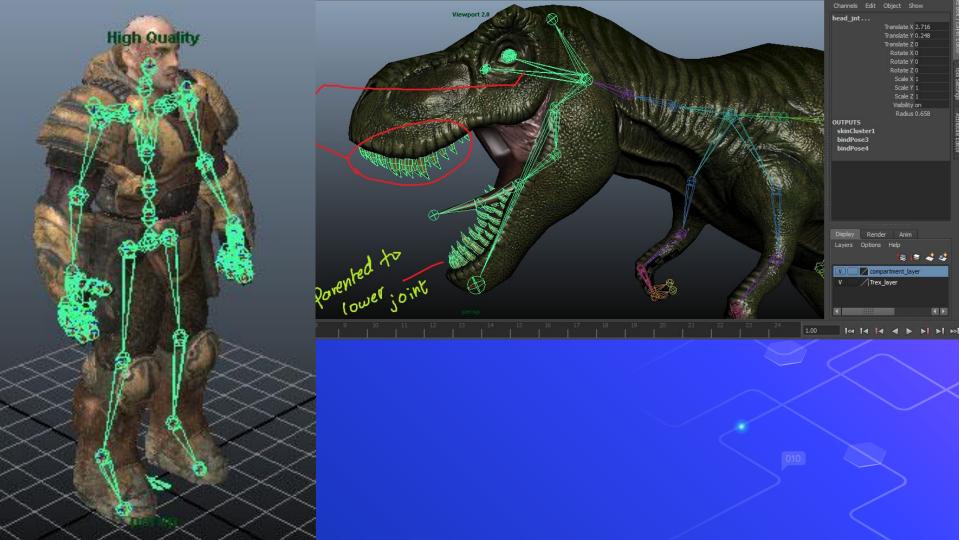

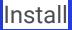

#### Download the BlenRig .zip file.

Blender allows to install .zip addons

easily. Open User Preferences, go to

the Add-on tab, and press "Install

From File". Then browse to the

download directory where the zip is.

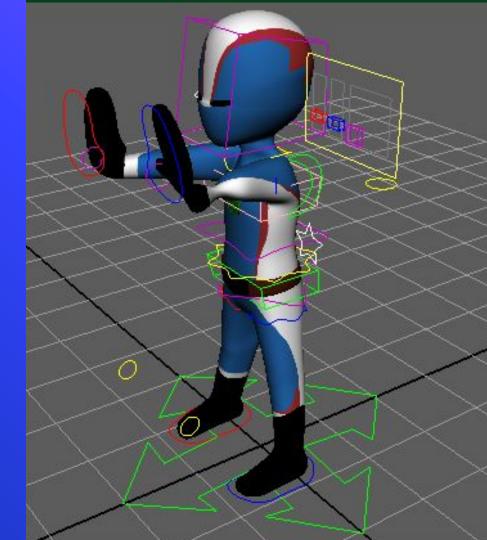

# Video

https://www.khanacademy.org/partner-content/pixar/pixar-rigging/intro-to-rigging/v/rig-overview

| ~                     | · cayoac modernig      | carpany overany rescare rank | anoung mining or | ampositing semponing |             |          |
|-----------------------|------------------------|------------------------------|------------------|----------------------|-------------|----------|
| 🔊 Blender Preferences |                        |                              |                  |                      | -           | $\times$ |
| Interface             | Official               | Community                    | Testing          | L Install            | <br>Refresh |          |
| Themes                | All                    |                              | V BlenRig 5      |                      |             | ×        |
| Viewport              | 🕨 🗹 Rigging: BlenRig 5 |                              |                  |                      |             | 4        |
| Lights                |                        |                              |                  |                      |             |          |
| Editing               |                        |                              |                  |                      |             |          |
| Animation             |                        |                              |                  |                      |             |          |
| Add-ons               |                        |                              |                  |                      |             |          |
| Input                 | Í.                     |                              |                  |                      |             |          |
| Navigation            |                        |                              |                  |                      |             |          |
| Keymap                |                        |                              |                  |                      |             |          |
| System                | 1                      |                              |                  |                      |             |          |
| Save & Load           |                        |                              |                  |                      |             |          |
| File Paths            |                        |                              |                  |                      |             |          |
|                       |                        |                              |                  |                      |             |          |
|                       |                        |                              |                  |                      |             |          |
|                       |                        |                              |                  |                      |             |          |
|                       |                        |                              |                  |                      |             |          |
|                       |                        |                              |                  |                      |             |          |
|                       |                        |                              |                  |                      |             |          |